## **D-Link DCH-S160 mydlink™ Wi-Fi Water Sensor**

- 1 Select one of the following methods to download the mydlink™ Home app:
	- Search for **mydlink home** at the iOS App Store or Google Play
	- Scan the QR code
	- Go to **http://dlink.com/mydlinkhomeapp**

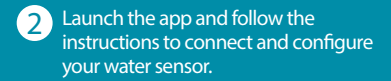

Continue to step 3 on the back of this card.

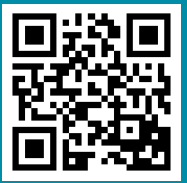

Below is the product information QR code which will be used with the mydlink Home app during setup. The device's default SSID, PIN code, and serial number are also printed below. 3

Having trouble? Visit **http://support.dlink.com/DCH-S160** (US) or **http://support.dlink.ca/DCH-S160** (Canada) for troubleshooting tips and documentation.

Version 1.00 | March 9, 2015